### Computer Art: Colour Coding

#### Aim:

To use technology purposefully to create, organise, store, manipulate and retrieve digital content in the context of using a computer program to recreate an artistic style.

I can change the shade of a colour for effect.

#### **Success Criteria:**

I can produce lighter and darker shades of a colour.

I can match colours to particular moods and emotions.

I can make two versions of a piece of art using different shades.

#### **Key/New Words:**

Monet, Impressionism, colour, shade, lighter, darker, mood, emotions, harmonious, complementary.

#### Resources:

**Lesson Pack** 

Desktop computer /laptop / netbook / tablet.

Software: Windows Paint (alternatives include Doddle Buddy for iPads and PicsArt for Android tablets).

#### **Preparation:**

Differentiated **Shading Activity File** - as appropriate.

Prior Learning: Children will have learnt how to fill shapes with colour in lesson 3.

#### **Learning Sequence**

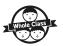

**Matching Monet:** Show children the information about Monet from the **Lesson Presentation**; ask them to match up the pairs of paintings (coast, bridge & haystack). Ask children what is different about the paintings in each series. Discuss with the children how changing the colours can affect the mood of the painting, or the emotions conveyed.

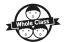

**Changing the Colour:** Explain to children that harmonious colours appear close to one another on the colour wheel. Complementary colours appear opposite. Which colours would you use to show warmth? Which colours would you use to show sadness?

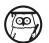

**Changing the Shade:** Using the **Lesson Presentation**, show children that you can use one colour to make more, simply by making it lighter or darker. Explain that we are creating a new shade. With either the **Lesson Presentation**, or modelling with the software children will use (MS Paint has been used in the **Lesson Presentation** example), demonstrate how to change the shade of a colour.

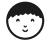

**Seeing Double:** Explain that children will create two versions of the same picture, each showing a different mood or emotion. Model finding the Differentiated **Shading Activity File**, opening it and then using 'save as' to create their own file (This could be prepared prior to the lesson depending on the class' skill /time available). Children to be reminded to save their work whenever they have finished making changes to the file.

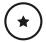

Children use the file with less detail, using only different shades of one colour for each image.

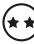

Children use the file with more detail; one version to use shades of just one colour, the other to include 2-3 complementary colours in various shades

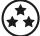

Children use more detailed file; both versions to use a range of complementary colours in various shades.

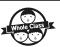

**What Contrast Can You See?** Children to use the <windows> and arrow key to snap both images to the screen. Children to then tour the room comparing and commenting on each other's efforts.

#### **Task**it

**Colour**it: Why not have a go at changing the colour of a famous or favourite picture? Have you managed to change the mood of the picture now?

**Code**it: Either on the computer or by hand have a go at creating a code where different colours are represented by numbers. Add the numbers and a key to a line drawing to see if a friend can crack the code to colour the picture in. Why not use a resource like:

#### Computing | Colour Coding

| I can change the shade of a colour for effect.                    |  |
|-------------------------------------------------------------------|--|
| I can produce lighter and darker shades of a colour.              |  |
| I can match colours to particular moods and emotions.             |  |
| I can make two versions of a piece of art using different shades. |  |

#### Computing | Colour Coding

| I can change the shade of a colour for effect.                    |  |
|-------------------------------------------------------------------|--|
| I can produce lighter and darker shades of a colour.              |  |
| I can match colours to particular moods and emotions.             |  |
| I can make two versions of a piece of art using different shades. |  |

#### Computing | Colour Coding

| I can change the shade of a colour for effect.                    |  |
|-------------------------------------------------------------------|--|
| I can produce lighter and darker shades of a colour.              |  |
| I can match colours to particular moods and emotions.             |  |
| I can make two versions of a piece of art using different shades. |  |

#### Computing | Colour Coding

| I can change the shade of a colour for effect.                    |  |
|-------------------------------------------------------------------|--|
| I can produce lighter and darker shades of a colour.              |  |
| I can match colours to particular moods and emotions.             |  |
| I can make two versions of a piece of art using different shades. |  |

#### Computing | Colour Coding

| I can change the shade of a colour for effect.                    |  |
|-------------------------------------------------------------------|--|
| I can produce lighter and darker shades of a colour.              |  |
| I can match colours to particular moods and emotions.             |  |
| I can make two versions of a piece of art using different shades. |  |

#### Computing | Colour Coding

| I can change the shade of a colour for effect.                    |  |
|-------------------------------------------------------------------|--|
| I can produce lighter and darker shades of a colour.              |  |
| I can match colours to particular moods and emotions.             |  |
| I can make two versions of a piece of art using different shades. |  |

#### Computing | Colour Coding

| I can change the shade of a colour for effect.                    |  |
|-------------------------------------------------------------------|--|
| I can produce lighter and darker shades of a colour.              |  |
| I can match colours to particular moods and emotions.             |  |
| I can make two versions of a piece of art using different shades. |  |

#### Computing | Colour Coding

| I can change the shade of a colour for effect.                    |  |
|-------------------------------------------------------------------|--|
| I can produce lighter and darker shades of a colour.              |  |
| I can match colours to particular moods and emotions.             |  |
| I can make two versions of a piece of art using different shades. |  |

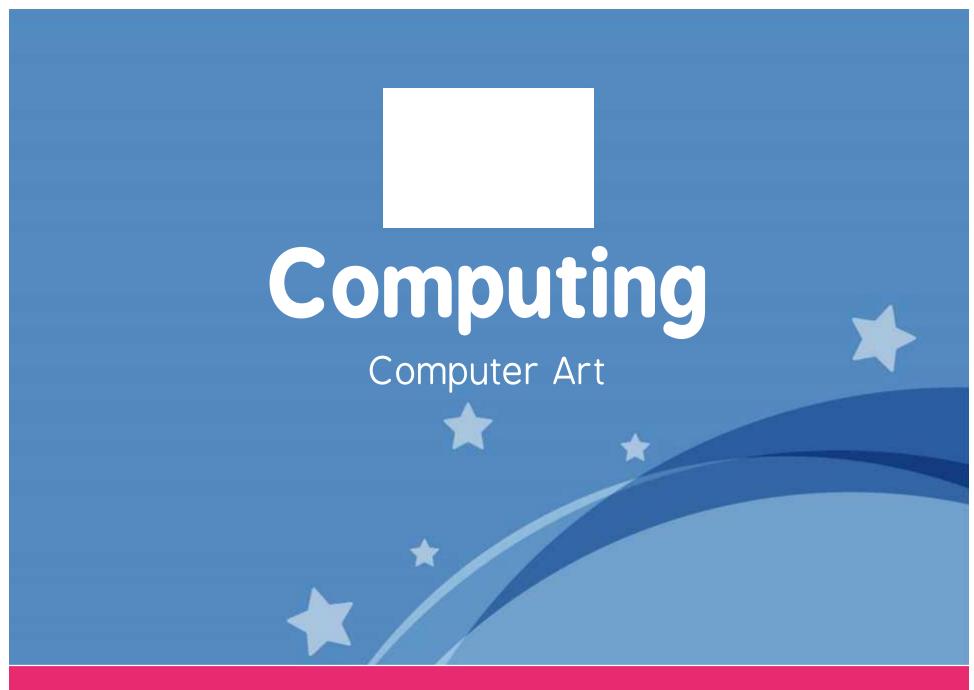

Computing | Year 2 | Computer Art | Colour Coding | Lesson 4

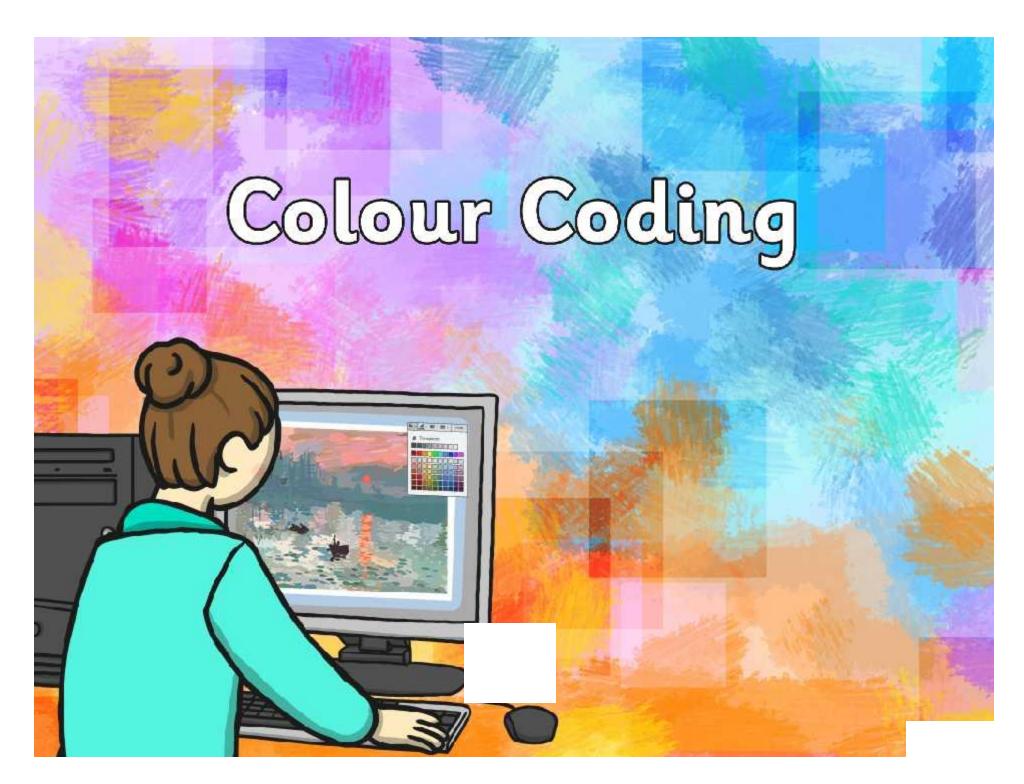

## Aim

I can change the shade of a colour for effect.

## Success Criteria

- I can produce lighter and darker shades of a colour.
- I can match colours to particular moods and emotions.
- I can make two versions of a piece of art using different shades.

# Matching Monet

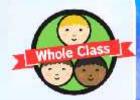

Claude Monet was a famous French artist who lived between 1840 and 1926.

mous 26.

His style of painting is called 'Impressionism', which is actually named after one of his paintings!

He would draw the same scene again and again in order to show different seasons.

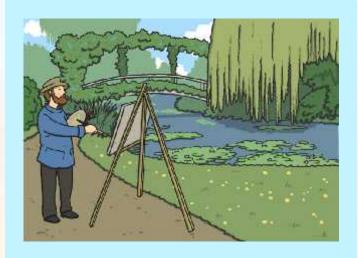

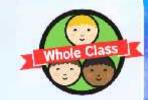

# Matching Monet

Can you match up the pairs of paintings?

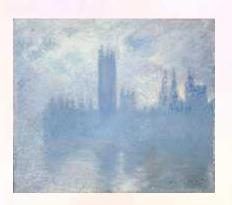

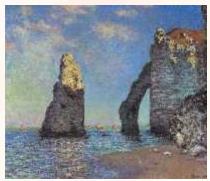

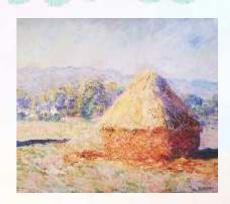

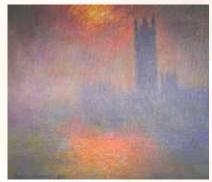

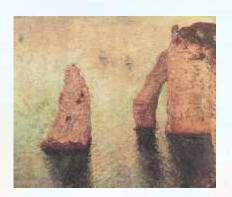

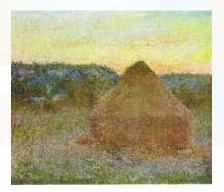

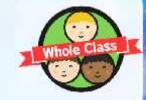

## Matching Monet

Monet would use different colours to show the different seasons. This changed the way people felt about the places he was painting.

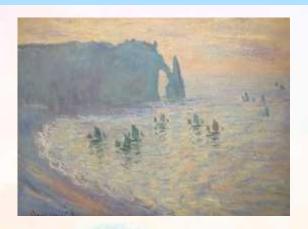

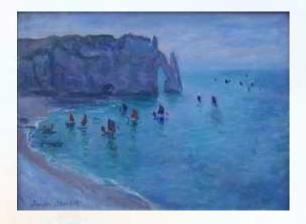

Look at these two paintings of the beach at Etretat in France. How do the colours make you feel? What do they make you think of? Which picture makes you want to visit the most? Why?

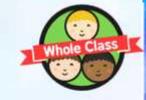

# Changing the Colour

You will be adding different colours to 2 pictures. Think about the difference you want them to show (day/night, hot/cold, happy/sad etc.)

You need to choose complementary colours to do this!

Which colours would you use to show warmth?

Which colours would you use to show sadness?

## Changing the Shade

By making a colour either lighter or darker you can create a different shade.

You can use this to change the 'feel' of your picture. Brighter colours seem happier, warmer. Darker colours may seem sadder or cooler.

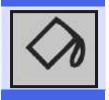

Look for the tipping paint pot to change the colour you are using.

## Changing the Shade

You can choose to have even more choices!

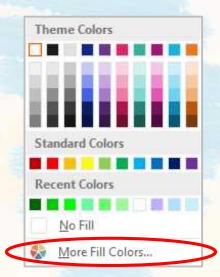

You may be given a range of different shades to use by the software you use.

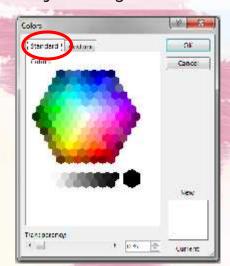

You can even create your own shade by using the slider on the side of this box.

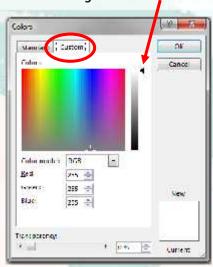

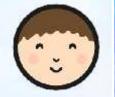

# Seeing Double

Your challenge is to produce 2 versions of the same picture!

Use different complementary colours to produce a different mood or emotion in each version.

You could even just use lots of different shades of the same colour!

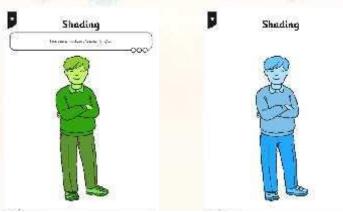

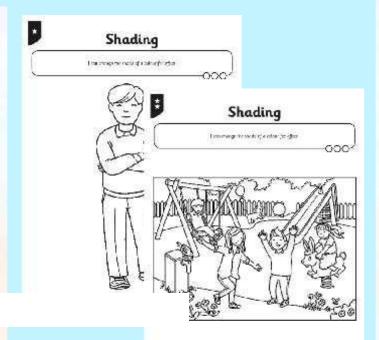

# What Contrast Can You See?

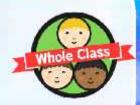

Use the shortcut <Windows button> <right/left arrow> to snap both your images onto the screen.

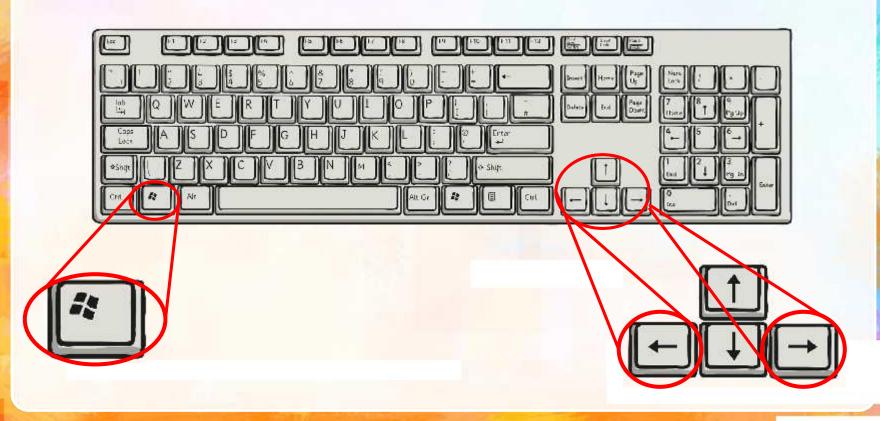

# What Contrast Can You See?

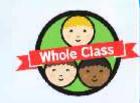

Take a journey around the room, looking at the different pictures — what contrast (difference) has each artist produced in their artworks?

Which one do you like the best? Why?

Can you tell what moods or emotions are being shown in each picture?

## Aim

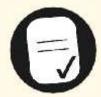

I can change the shade of a colour for effect.

## Success Criteria

- I can produce lighter and darker shades of a colour.
- I can match colours to particular moods and emotions.
- I can make two versions of a piece of art using different shades.

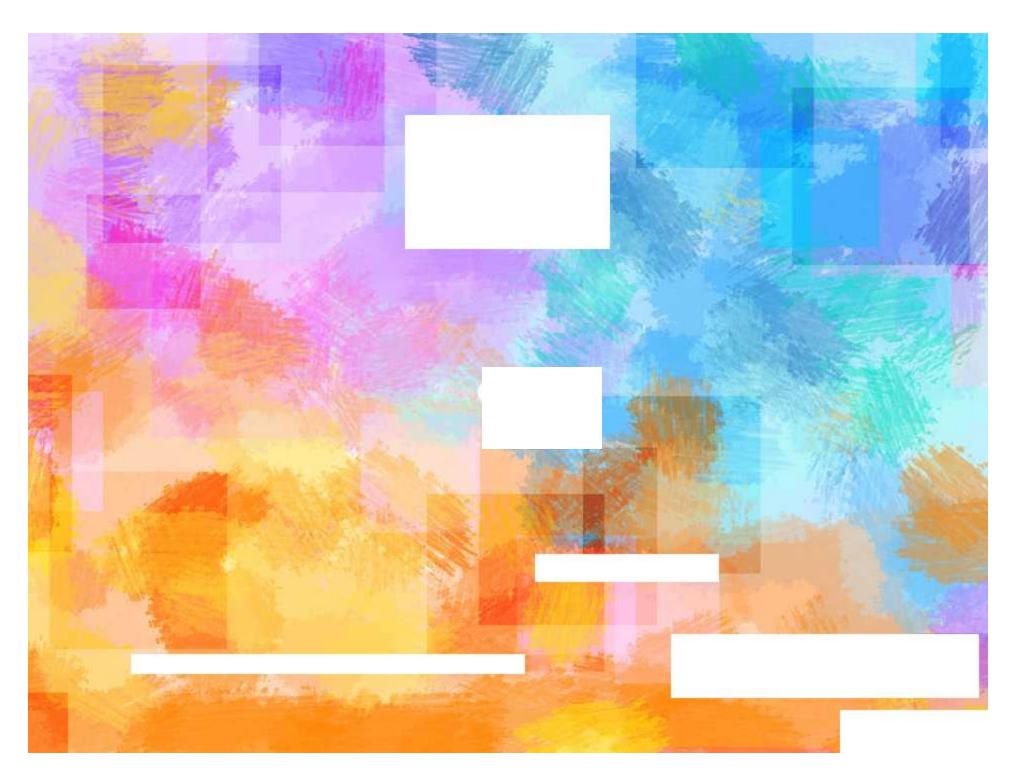

Regent Studies | www.regentstudies.com